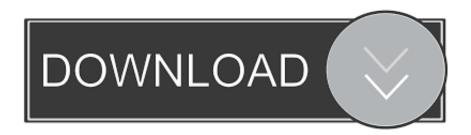

#### Delete Section Break Microsoft Word For Mac

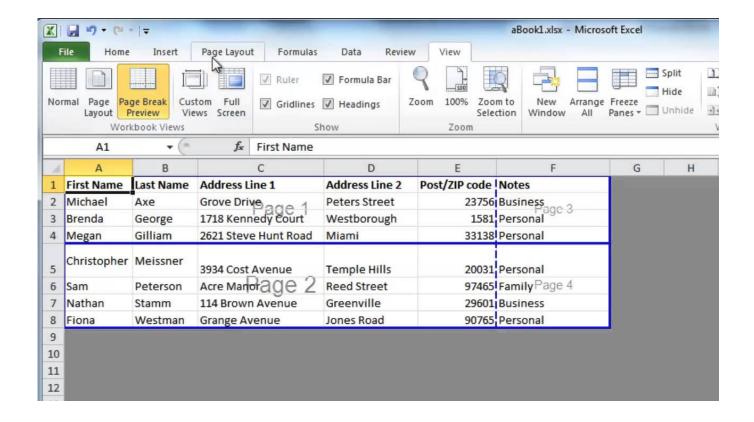

Delete Section Break Microsoft Word For Mac

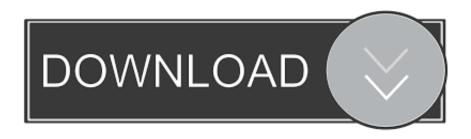

1/3

The character string "^b" (section break) is inserted into the "Find what" edit box.. NOTE: We used Word 2013 to illustrate this feature To find section breaks in your document, make sure the "Home" tab is active and click "Replace" in the "Editing" section.. To change where soft page breaks occur, you must change the settings for your margins.

- 1. delete section break microsoft word
- 2. microsoft word delete section break without changing formatting
- 3. microsoft word delete section break removes header

I have tried to click and delete, click and back space, etc all the usual tricks to delete a break.. To close the "Navigation" pane, click the "X" button in the upper-right corner of the pane.

### delete section break microsoft word

delete section break microsoft word, delete section break microsoft word mac, microsoft word delete section break without changing formatting, microsoft word can't delete section break, microsoft word delete section break removes header, microsoft word delete section break next page, microsoft word 2016 delete section break, microsoft word section break will not delete, microsoft word delete continuous section break, microsoft word delete page after section break, unable to delete section break ms word, remove section break microsoft word 2016, how to delete a section break in microsoft word 2010, how to delete section break in word Hd Dvd Software For Mac

Click "Find Next" to find the first occurrence of a section break in your document.. When a section break is found, it's automatically selected You can make changes to the document while the "Find and Replace" dialog box is still open, so you can delete the section break or change the formatting within the section simply by clicking in the document.. Image capture for mac not working To remove a page break you've made: Click the margin directly to the left of the page break line to highlight it.. You can either use the "Replace" tab or the "Find" tab to find your section breaks.. To find the next section break, click "Find Next" on the "Find and Replace" dialog box. Corel Universal Keygen Download

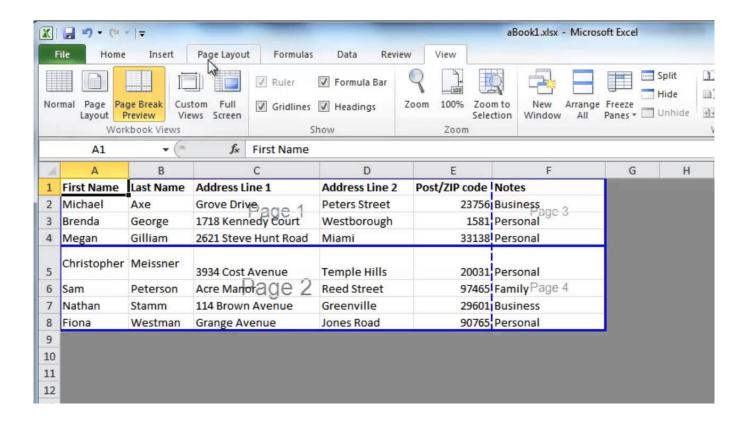

2/3

#### Best Image Resizer For Mac

# microsoft word delete section break without changing formatting

Panic At The Disco Vices And Virtues Rar Download

You can also press "Ctrl + H" The "Replace" tab on the "Find and Replace" dialog box displays. <u>Bibbia Ebraica Traslitterata Pdf Files</u>

## microsoft word delete section break removes header

**Install Docker For Mac Laptop** 

There are, such as a paragraph break, column break, or a tab character Learn more about. Mac torrent sites So, we've decided to offer this new pack of our amazing Skylum Aurora presets! looks good for many types of photos and a wide range of uses for FREE!If you want to change the type of section break, be sure to put the cursor in the text of the section, after the section break and follow. Make sure the cursor is in the "Find what" edit box and click "More" Click the "Special" button and select "Section Break" from the popup menu. Make any desired changes and click the down arrow button below the search edit box to find the next section break. When you're done with your search and with making changes, click the "X" button in the upper-right corner of the "Find and Replace" dialog box.. You can also search for section breaks using the "Navigation" pane To open the "Navigation" pane, either click the "Find" button in the "Editing" section of the "Home" tab, or press "Ctrl + F".. Type "^b" (without the quotes) in the edit box at the top of the pane As you type, the first section break is found and highlighted.. Press the Del or Delete key Note: You cannot delete or remove soft page breaks, which are indicated by dotted lines.. In Word for Windows, press Ctrl-Enter In Word for Mac OS X, press Shift-Enter (not Shift-Return). 773a7aa168 vitamin d3 benefits

773a7aa168

Download free The Lucky One Ebook Jar Format

3/3